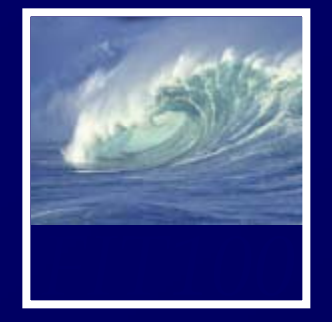

- • I finished grading all reflection papers with personal feedback
- • Pick them up in lab this week ∗ Thursday and Friday

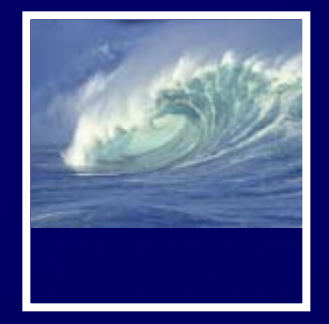

- •For today you should have read ∗ *Fluency* Chapter 13 (first half on privacy)
	- •2<sup>nd</sup> edition—Chapter 17
	- ∗ *QuickStart* Chapter 2

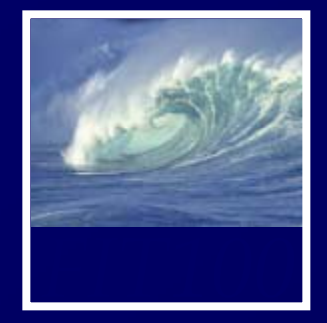

- • This week's quiz: Thursday and Friday ∗ Chapter 9 in *Fluency* ∗ Chapter 1 in *QuickStart* ∗ *It will closely follow the questions at end* 
	- *of chapter and the answers in the back of Fluency and answers in QuickStart*

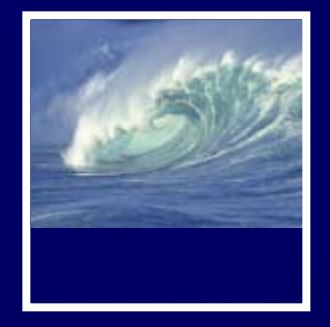

- •Project 2
- •• See deliverables list at end of Project 2 Description!
	- ∗ 2A is due Friday at 11pm
	- ∗ 2B is due next Wednesday at 11pm

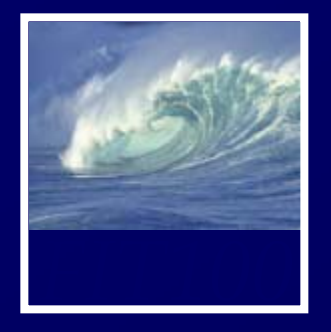

- 1. Two-paragraph story
- 2. Words in the story that will be replaced by the user marked with <span> tags
- 3. An image that enhances your story
- 4. Set a background color
- 5. Input form for the user to enter words that will replace words in your story.
- 6. Copyright information for story and image.
- 7. Extra credit
	- ∗ Validates to XHTML 1.0 Transitional
	- ∗ Validates to XHTML 1.0 Strict
	- ∗ More embellishments to make an attractive page using CSS

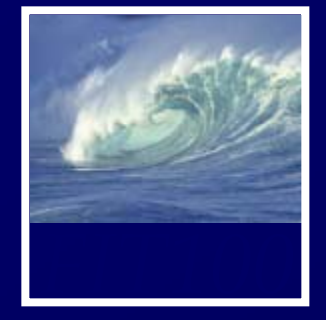

- • Gender identity: \* Use a " drop-down" or " select" box ∗ Resources:
	- W3 Schools: http://www.w3schools.com/html/tryit.asp?filename=tryhtml\_select2
	- Optional, extra-credit Lab 9

- • Form tag syntax
	- \* <form name="input" action="html\_form\_action.asp" method="get">
	- ∗ In Project 2B, we want to stay on the same page, so use action="#"
	- ∗ Method is for server-side forms where the user input will stored in a database

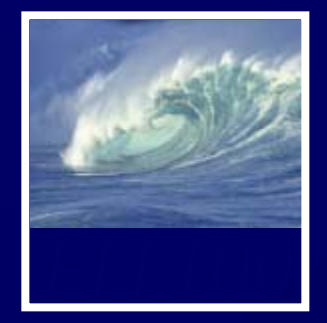

- • Form Inputs
	- ∗ Accessible for the blind using screen readers
	- ∗ XHTML compliant

```
< p
```

```
<label for="yourFirstName">Your first name:</label>
   <input type="text" name="yourFirstName" 
   id="yourFirstName" size=15 />   
</p>
```
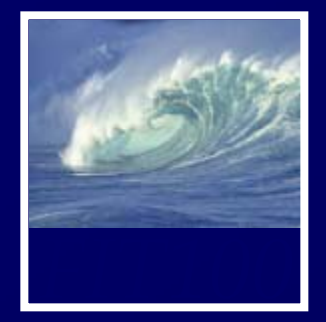

### •Form Inputs

• Put them inside paragraph, or <p>, tags

## **<p>**

<label for="yourFirstName">Your first name:</label> <input type="text" name="yourFirstName" id="yourFirstName" size=15 /> **</p>**

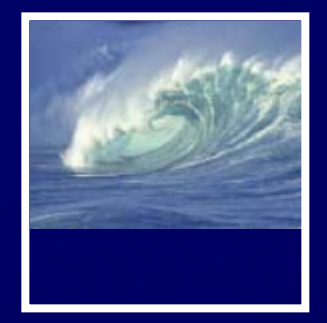

• Form Inputs ∗ Add a label tag to link up with the input

```
< p
```

```
<label for="yourFirstName">Your first name:</label>
   <input type="text" name="yourFirstName" 
   id="yourFirstName" size=15 />
</p>
```
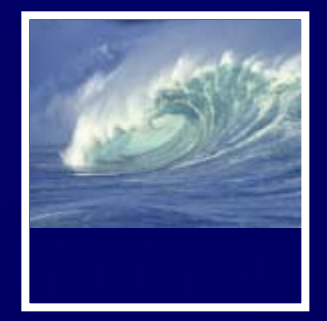

# • Form Inputs ∗ Id in the label matches id in the input

```
< p
```

```
<label for="yourFirstName">Your first name:</label>
   <input type="text" name="yourFirstName" 
   id="yourFirstName" size=15 />  
</p>
```
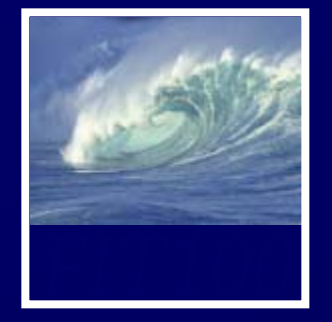

- •Part 1, Step 2. Put script in <head> section
- • Part 1, Step 5. Add onclick event to button. Give the button a name and an id. They should be the same. Put it inside paragraph, or <p>, tags <p><input type="button" value="Tell a Story" id="**storyButton**" name="**storyButton**" onclick="tellStory();" /></p>

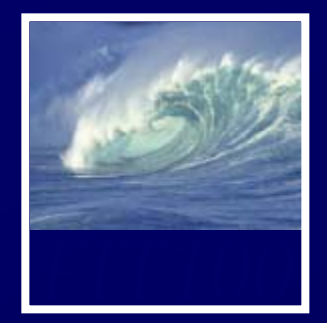

•More hints on Friday. . . .